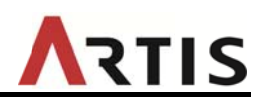

アーティス株式会社

## iPad や iPhone でご利用いただく場合の注意事項

ブラウザ (Safari) の設定によっては、動画・音声が再生できない場合があります。以 下の手順を参考に設定を変更してください。

1. 「プライベートブラウズモード」を「オフ」に変更

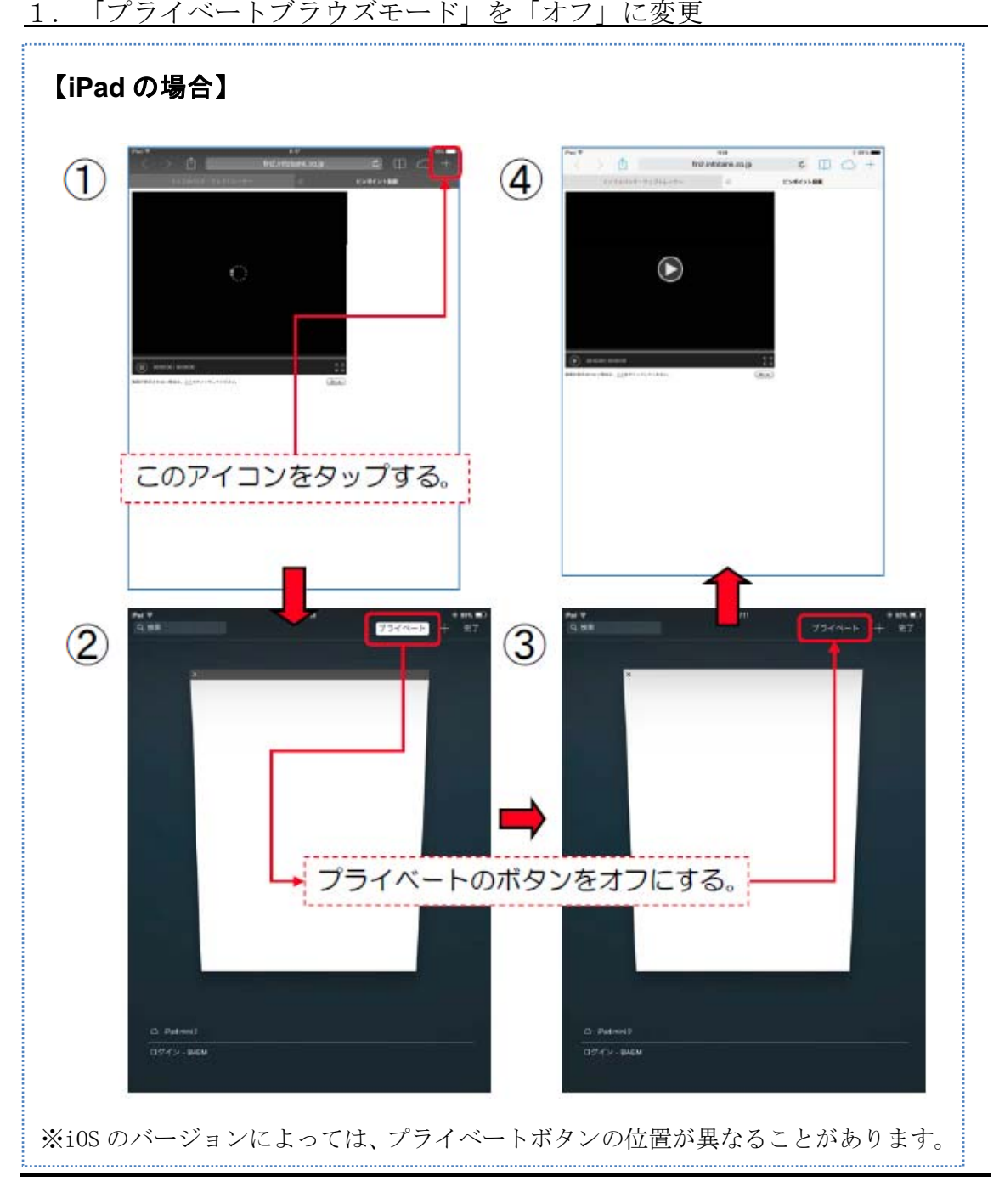

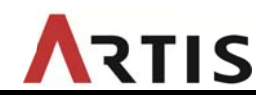

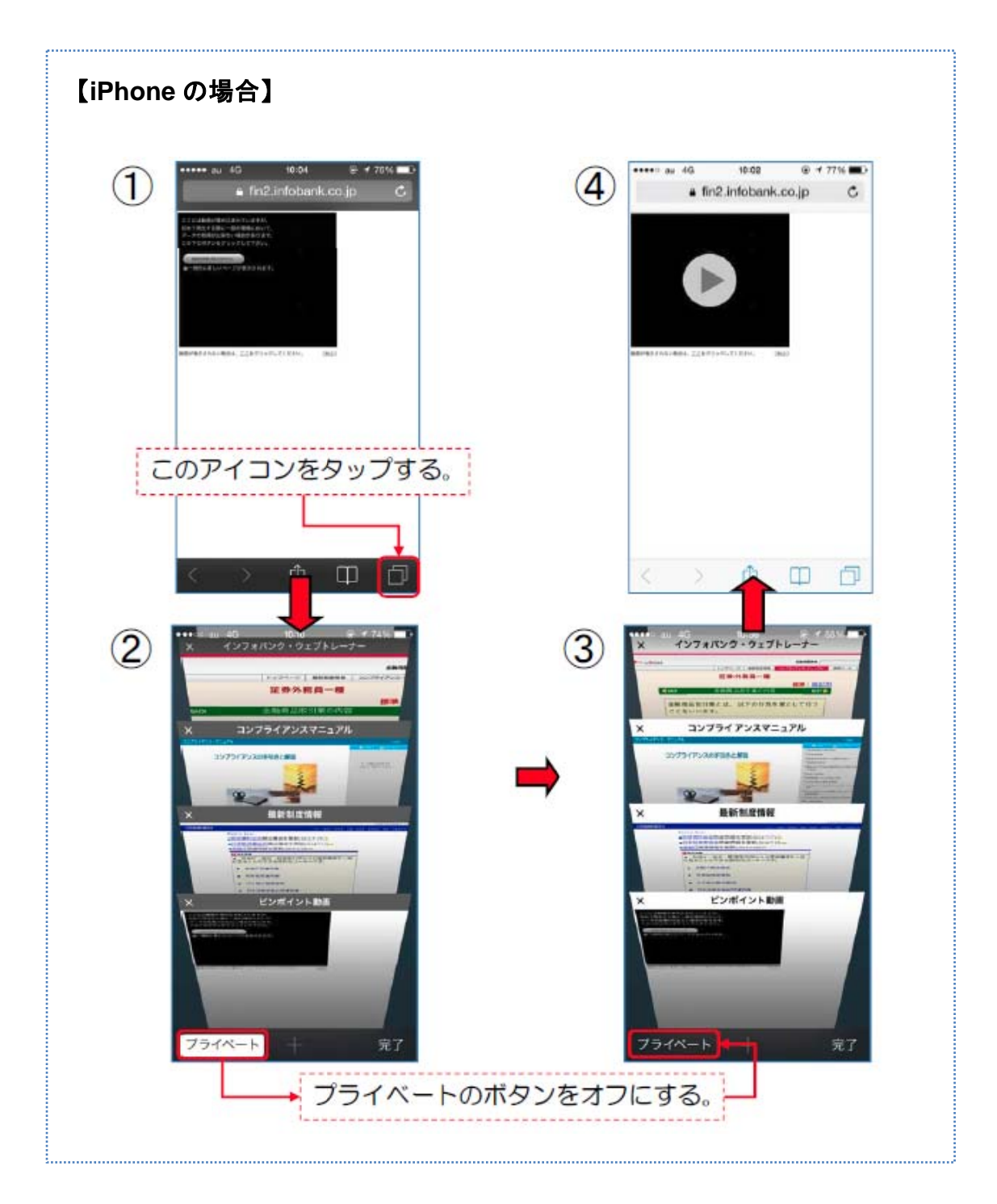

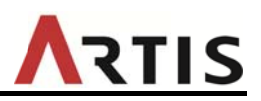

 $\overline{a}$ 

٦

 $\overline{a}$ 

## 2. Cookie のブロックを解除

① ① ホーム画 画面で「設定 定」アイコン をタップ

 $\overline{a}$ 

Г

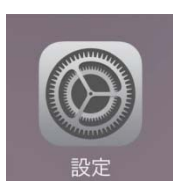

 $\overline{a}$ 

 $\overline{a}$ 

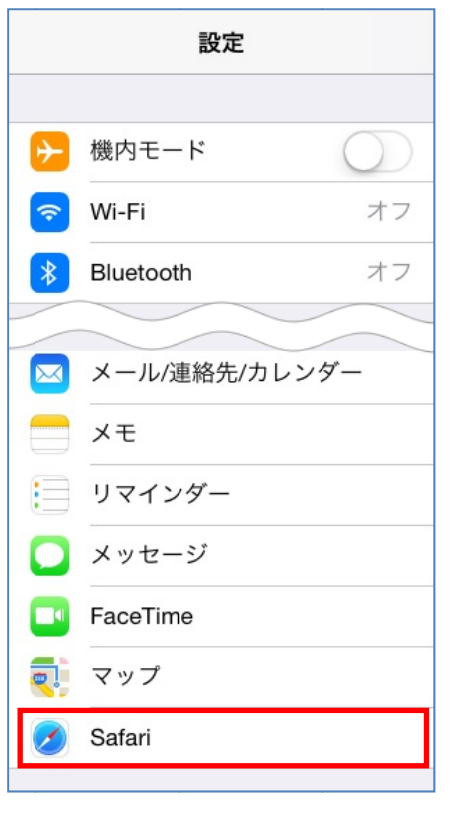

- ② 「Safari」 」をタップ
- ③ 「Co okie をブロ ック」をタ ップ(※i OS 6 以 前では「Co okie を受け 入れる」)

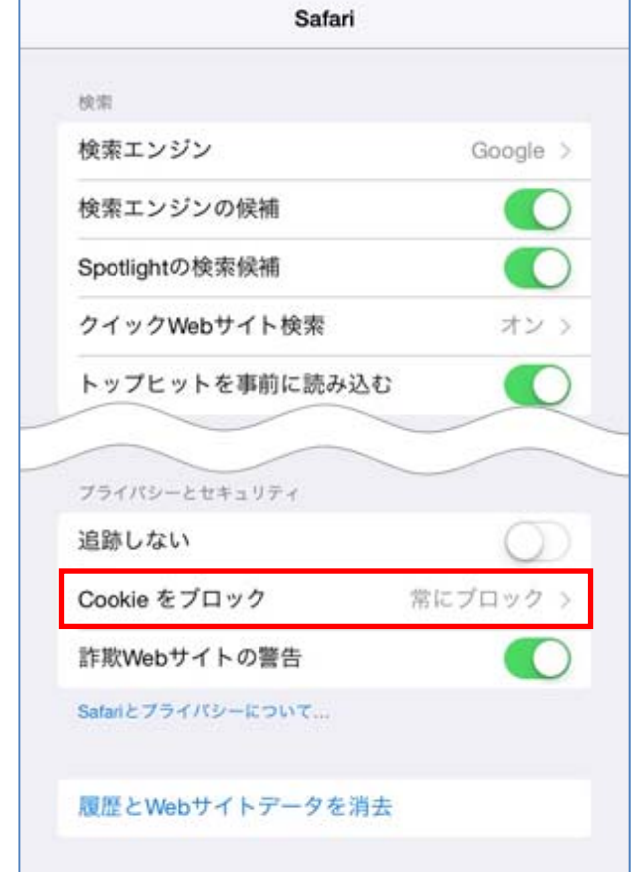

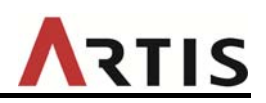

## ④ 【iOS 8 / iOS 9】の場合

「アクセス中の Web サイトの み許可」「訪問した Web サイ トを許可」「常に許可」のい ずれかをタップして設定

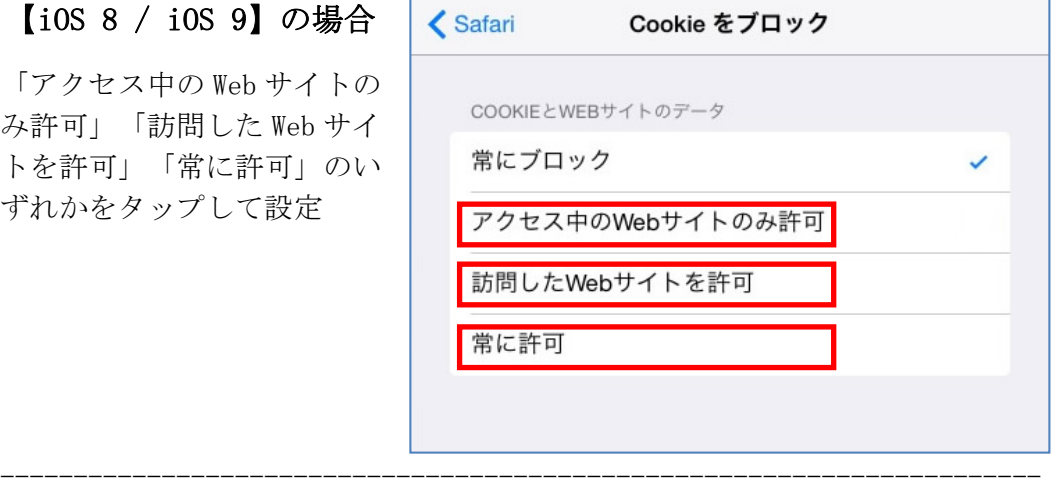

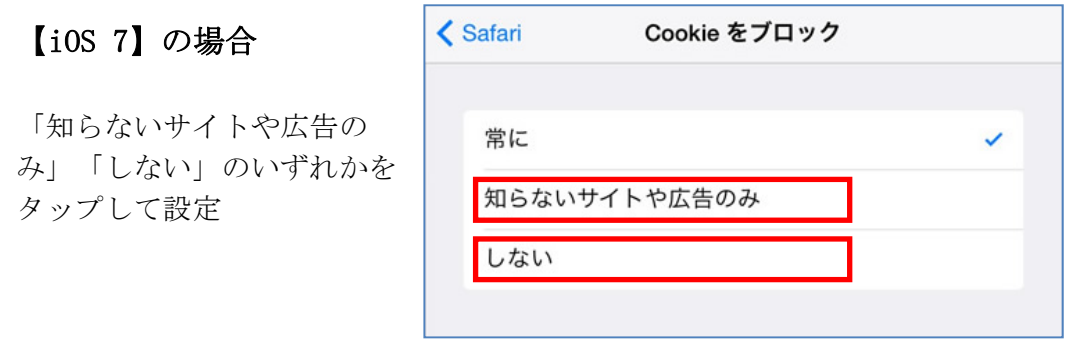

-----------------------------------------------------------------------

## 【iOS 6 以前】の場合

「訪問先のみ」「常に」のいずれかをタップして設定

以上